#### **3. Bedienelemente**

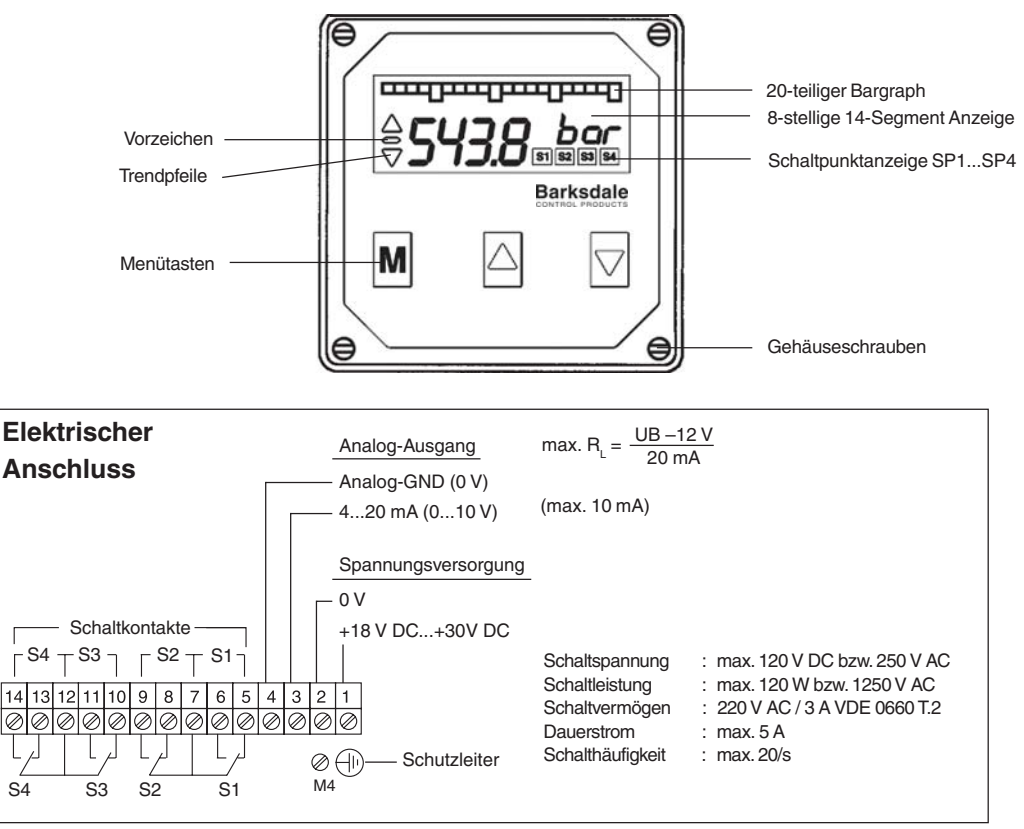

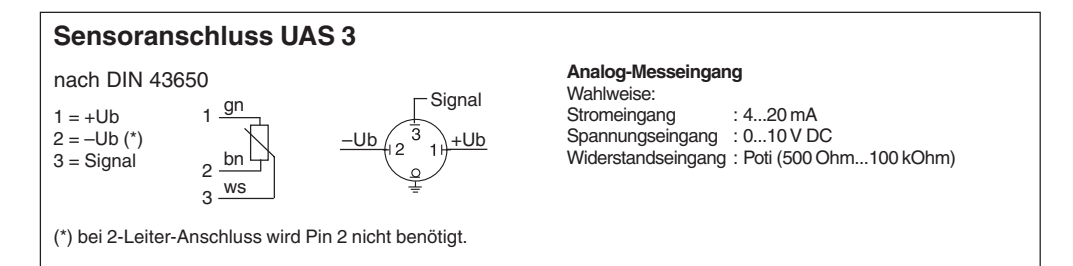

# **Barksdale**

CONTROL PRODUCTS

**Barksdale GmbH**

Dorn-Assenheimer Strasse 27 D-61203 Reichelsheim

Tel.: +49 - 60 35 - 9 49-0 Fax: +49 - 60 35 - 9 49-111 und 9 49-113 e-mail: info@barksdale.de www.barksdale.de

Art.-Nr.: 923-1195 Software-Version: V1. oder höher Index C, 08. 06. 2004 Technische Änderungen vorbehalten

# **Betriebsanleitung 4-fach Druckschalter UDS 3 und 4-fach Anzeigegerät UAS 3**

**Abmessungen** (in mm)

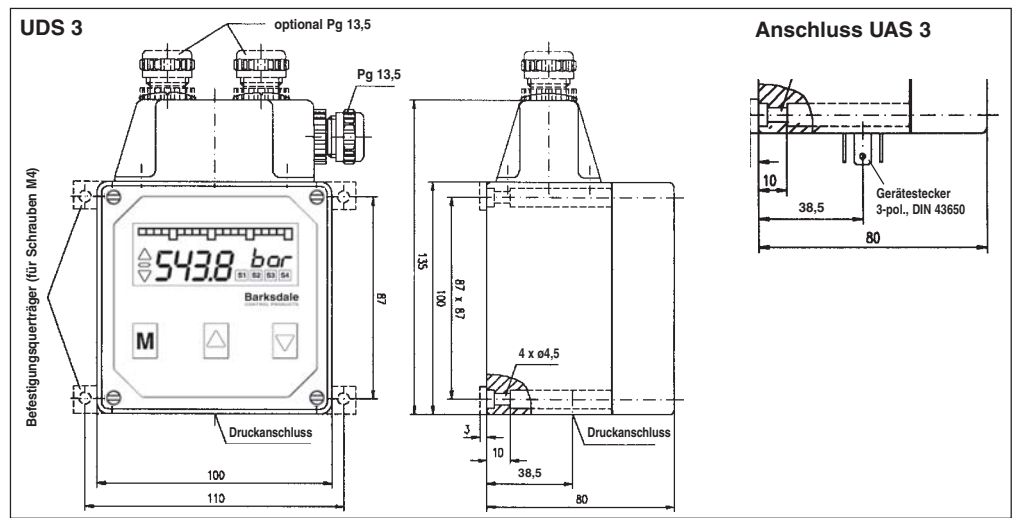

## **1. Produktbeschreibung**

#### **Bestimmungsgemäße Verwendung**

- Der Druckschalter / das Anzeigegerät dient zur Anzeige von Druck, Temperatur, Durchfluss, Füllstand etc. und hat vier Schaltausgänge und einen Analogausgang.
- Der Druckschalter darf nur in Anlagen eingebaut werden, in denen der maximale Druck Pmax, angegeben auf dem Typenschild, nicht überschritten wird.
- An das Anzeigegerät dürfen nur Eingangssignale an der Unterseite angeschlossen werden, die auf dem Typenschild angegeben sind.
- **Achtung:** Dieses Bauteil darf nicht als alleiniges sicherheitsrelevantes Bauteil gemäß DGR 97/23/EG eingesetzt werden.

### **2. Inbetriebnahme**

#### **Gerät nur in drucklosem Zustand montieren bzw. demontieren!**

- Der Schalter sollte nur von autorisierten Personen in Betrieb genommen und bedient werden.
- Deckel und Geräteunterteil bilden eine Funktionseinheit. Ein Vertauschen kann zu Messfehlern oder Fehlfunktionen führen. Siehe Serien-Nr. auf der Deckel-Innenseite. Für die Wandmontage sind die vier Gehäusedeckelschrauben zu lösen und der Gehäusedeckel abzunehmen. Danach das Gerät mittles vier geeigneten Schrauben an der Wand anbringen und zuletzt den Gehäusedeckel wieder montieren. Bei starken Vibrationen sind zur Dämpfung Gummipuffer zu verwenden.
- Der UDS 3 ist über den Druckanschluss G 1/4 Innengewinde an die Druckleitung anzuschließen und mit einem Drehmoment von 45 Nm anzuziehen. Es sollte eine flexible Leitung verwendet werden. Bei Druckspitzen sind Dämpfungsschrauben zu verwenden.
- Am UAS 3 ist der Aufnehmer über den 3-poligen Würfelstecker an der Unterseite des Gerätes anzuschließen.
- Der elektrische Anschluss (Spannungsversorgung, Analogausgang sowie Schaltkontakte) erfolgt gem. Anschlusstabelle an der Oberseite des Gerätes. Hierzu ist die Abdeckkappe zu lösen und das Kabel über die PG 13,5 einzuführen. Bei Bedarf können an der Abdeckkappe weitere Kabelverschraubungen durch Herausbrechen der perforierten Vertiefungen angebracht werden.
- Bei der elektrischen Installation sind die Vorschriften nach VDE 0100 zu beachten. Um einen störungsfreien Betrieb zu gewährleisten ist der Schutzleiter unbedingt anzuschließen. Beim Betrieb von 230 V AC Lasten an den Schaltkontakten sind getrennte Kabel für Versorgung und Schalter zu installieren (Abdeckkappe mit zwei Kabelverschraubungen).
- Werden mit dem Schaltrelais induktive Lasten (Magnete, Schütze, etc.) geschaltet, sind geeignete Schutzbeschaltungen vorzusehen (Varistoren etc.).

#### **Dialog Benutzerebene**

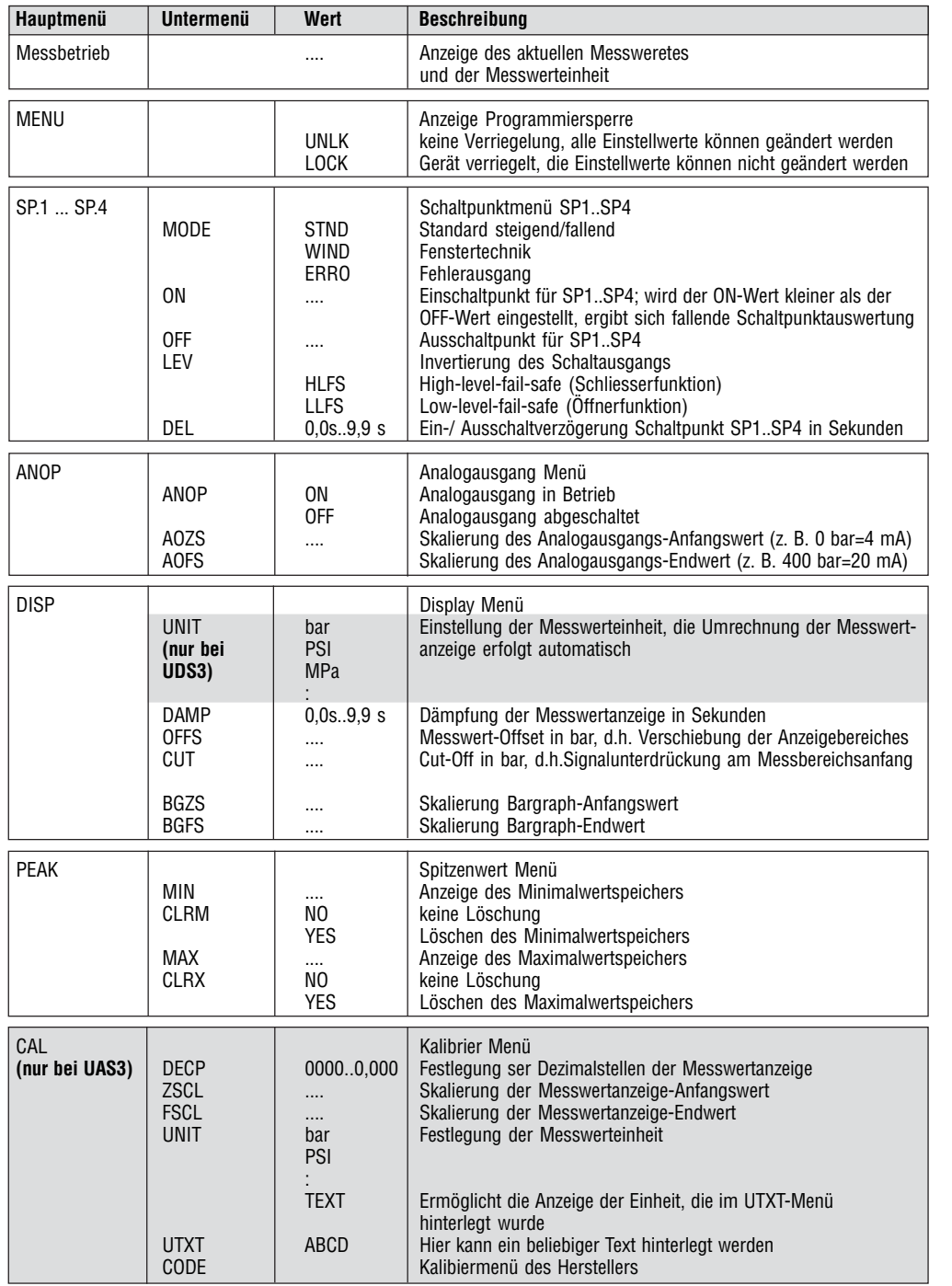

#### **4. Bedienung**

Nach dem Einschalten des Gerätes erfolgt ein Selbsttest. Die Bedienung erfolgt menügeführt über die drei Tasten auf der Frontseite. Das Wechseln in der oberen Menüebene, d.h. vom Messbetrieb in das Hauptmenü bzw. vom Hauptmenü in das Untermenü, erfolgt mit der "M" = Mode-Taste. Mit der " ↑ " = Up- und der "  $∄$  " = Down-Taste werden einzelnen Menüpunkte angewählt.

Eine Änderung der Einstellung wird mit der Mode-Taste eingeleitet und durch einen blinkenden Cursor signalisiert. Die Änderung selbst wird mit der Up- bzw. Down-Taste durchgeführt und mit der Mode-Taste abgespeichert.

Bei allen Zahlenwerten erfolgt die Eingabe "Digit by Digit", d. h. jedes Digit wird einzeln eingegeben und mit der Mode-Taste bestätigt. Das Abspeichern des Wertes erfolgt mit der Bestätigung des letzten Digits. Wird der letzte Punkt im Untermenü mit der Down-Taste verlassen, erfolgt automatisch der Sprung in das Hauptmenü.

Zum schnellen Abschluss der Programmierung kann von jedem Punkt im Menü in den Messbetrieb gewechselt werden, indem man die M-Taste für 5 Sekunden gedrückt hält.

Nach ca. 2 Minuten ohne Tastendruck geht das Gerät automatisch in den Messbetrieb über.

#### **5. Änderungssperre**

Werden die Up- und die Down-Taste für 5 Sekunden gedrückt, wird eine Programmiersperre aktiviert, die den Eintritt in das Hauptmenü durck "LOCK" (= locked /gesperrt) und durch "UNLK" (= unlocked / nicht gesperrt) angezeigt wird.

Durch nochmaliges Drücken der beiden Tasten kann die Softwaresperre wieder deaktiviert werde. Bei einer aktiven Programmiersperre können alle Werte eingesehen aber nicht geändert werden.

#### **6. Fehlermeldungen**

Durch die interne Selbstüberwachung des Gerätes werden auftretende Gerätestörungen sofort erkannt und als blinkender Klartext im Display angezeigt.

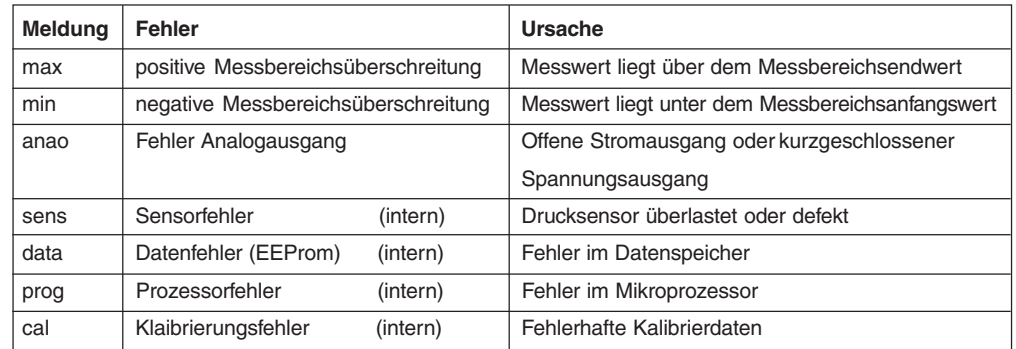

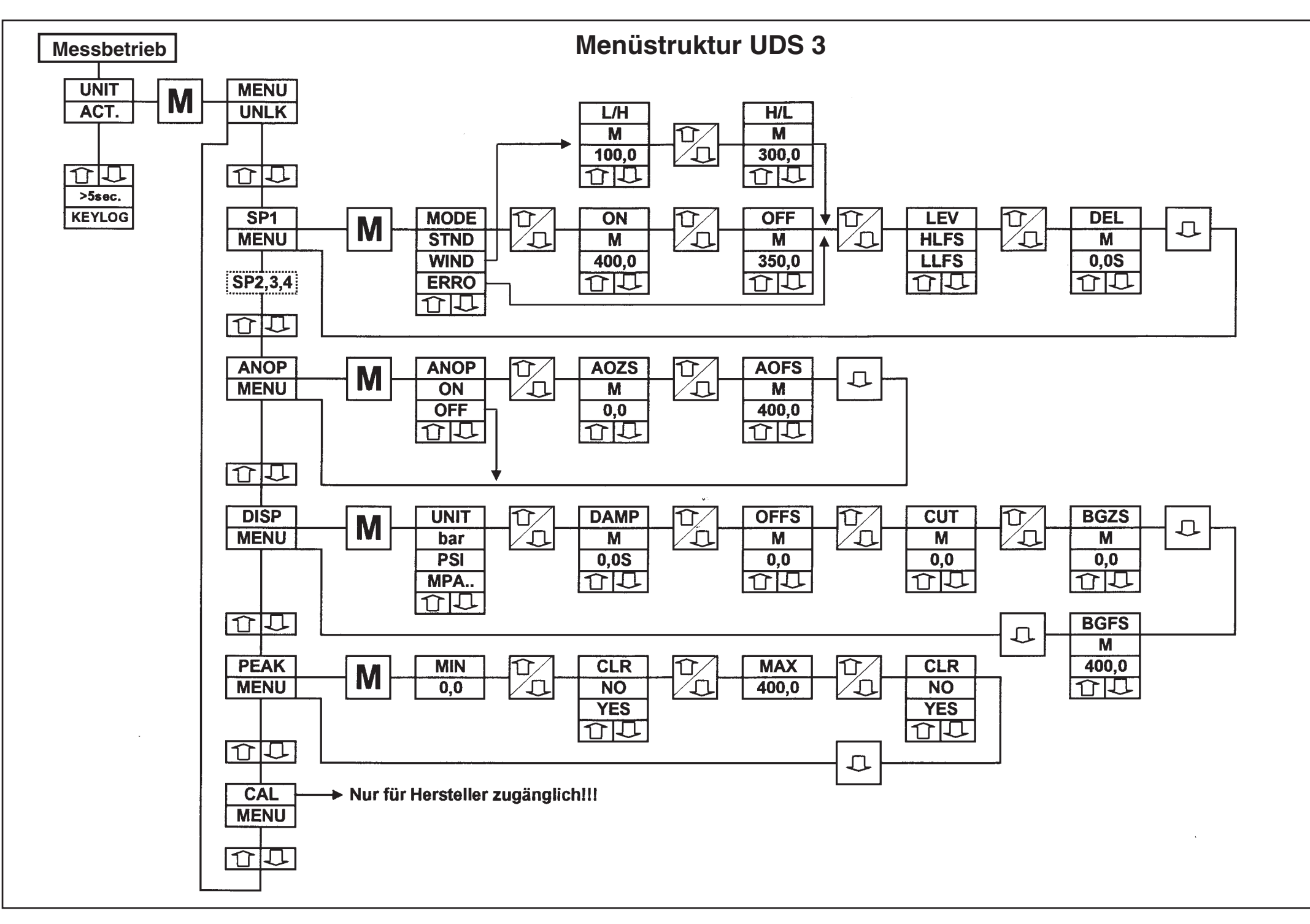

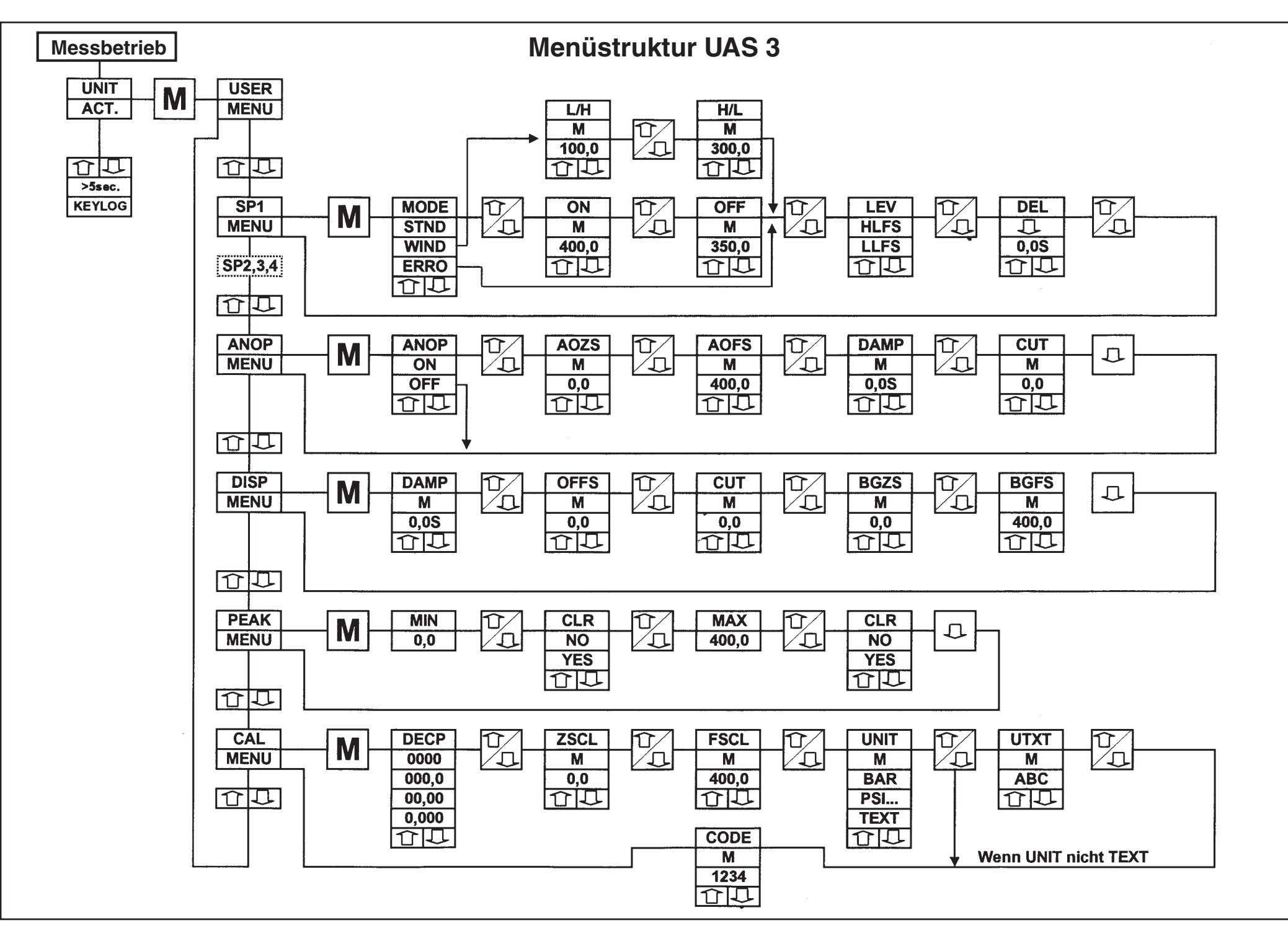